## **Hot Jobs (Les Emplois Très Demandés) Seront transférés en Ligne**

## **Nouvelle Recherche & Postulez dans UKG**

- 1. À partir d'un ordinateur ou d'un téléphone portable, connectez-vous à UKG: https://e14.ultipro.com/Login.aspx
- 2. Cliquez sur l'icône Moi-même sur la barre latérale Sous Mon entreprise, Sélectionnez Voyez les Opportunités
- 3. Cliquez sur Modifiez le Consentement. Selectionnez Consentement ou Ne pas Consentir selon vos préférences
- 4. Selectionnez le rôle qui vous interesse Cliquez Postulez maintenant

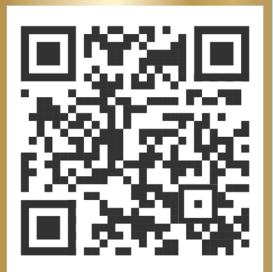

5. Remplissez le formulaire et cliquez sur Soumettre

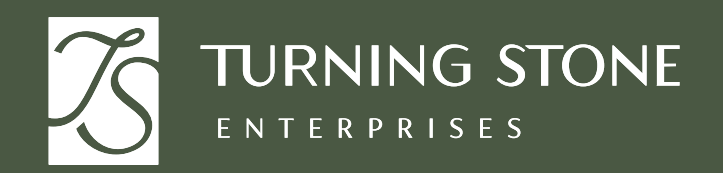

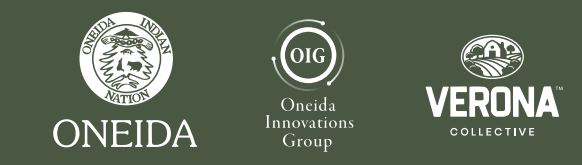

**Visitez People & Culture (les Gens & la Culture) pour l'assistance**